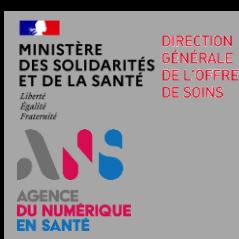

## **L'USAGE DE PLATEFORME NUMÉRIQUE SAS : EFFECTEUR DE SOINS**

### **QU'EST-CE QUE LE DISPOSITIF DE SERVICE D'ACCÈS AUX SOINS ?**

Le Service d'Accès aux Soins permet à un patient d'accéder, à toute heure, à un professionnel de santé, qui pourra lui fournir un conseil médical, proposer une téléconsultation et l'orienter selon la situation vers une disponibilité auprès de la médecine de ville, ou vers un service d'urgence.

### **NUMÉRIQUE SAS ? POURQUOI UTILISER LA PLATEFORME**

**Pour déclarer vos modalités de participation au SAS**, projet à fort enjeu de santé publique, qui vise à améliorer la prise en charge des soins non programmés sur un territoire. En prenant part au dispositif, vous recevez des patients orientés par le SAS. Au titre du règlement arbitral organisant les rapports entre les médecins libéraux et l'assurance maladie, arrêté le 28 avril 2023, les professionnels de santé participant au SAS bénéficieront d'une rémunération.

### **COMMENT PARTICIPER AU DISPOSITIF DE SERVICE D'ACCÈS AUX SOINS EN REMPLISSANT LES CONDITIONS DU REGLEMENT ARBITRAL ?**

Les modalités de participation au Service d'Accès aux Soins dépendent de votre situation d'exercice :

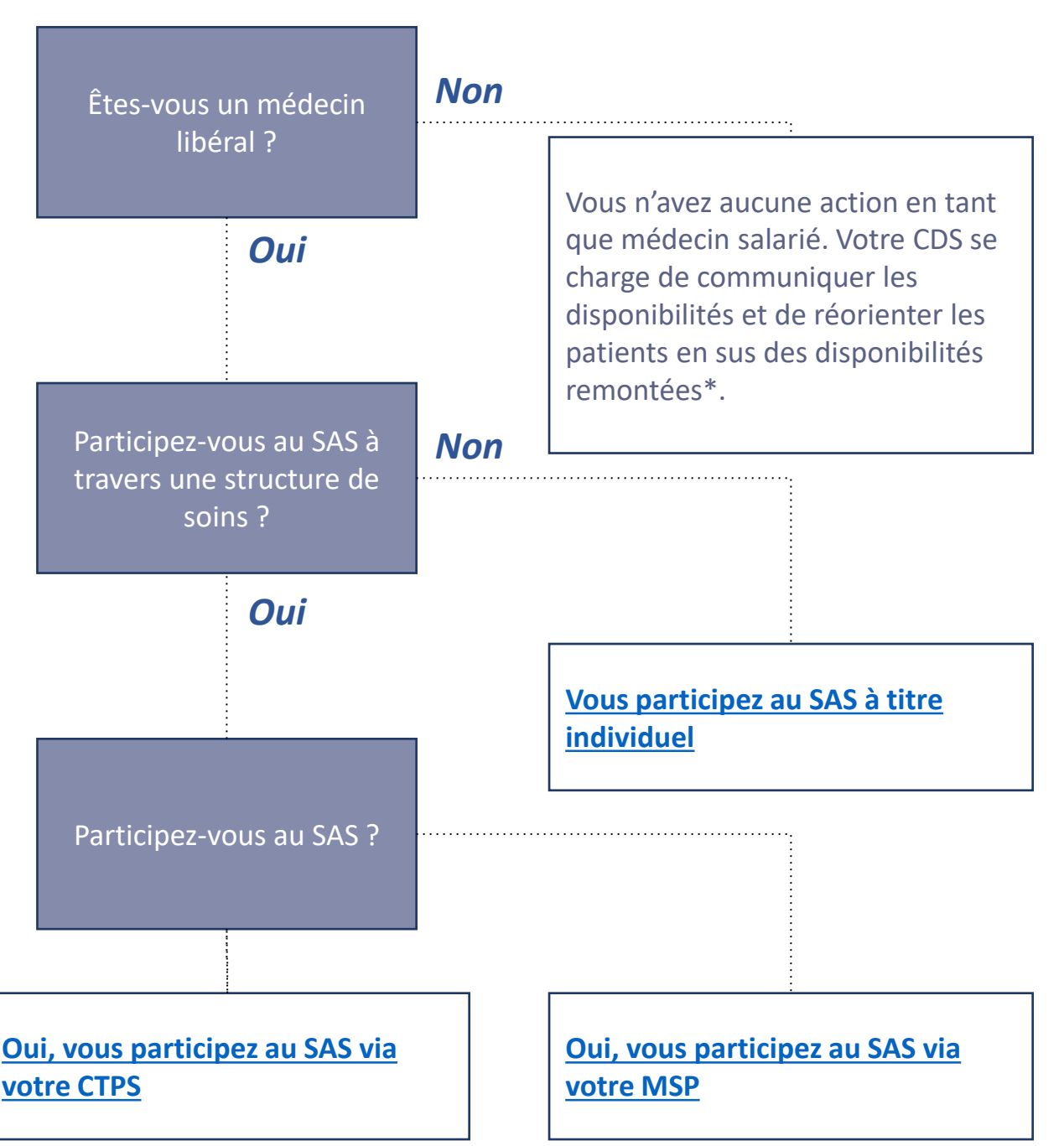

*\*Les médecins salariés des Centres de SNP ne font pas partie du périmètre du dispositif. Ceux de SOS Médecins sont prévus dans le dispositif, l'articulation avec le dispositif est en revanche encore en cours de définition.*

<span id="page-1-0"></span>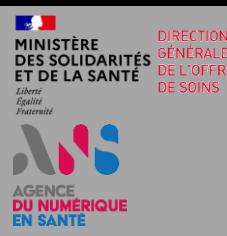

## **EFFECTEUR DE SOINS LIBÉRAL PARTICIPANT AU SAS À TITRE INDIVIDUEL**

#### **COMMENT PARTICIPER AU DISPOSITIF DE SERVICE D'ACCÈS AUX SOINS EN REMPLISSANT LES CONDITIONS DU REGLEMENT ARBITRAL ?** Utilisez-vous un ou plusieurs *Non* Je ne dispose pas d'une solution interfacée logiciel(s) de rendez-vous et je partage mes disponibilités. interfacé(s) avec la plateforme [Rendez-vous ici.](#page-2-0) SAS ? *Oui* Restez-ici. **CONDITIONS DE PARTICIPATION 1 2** Vous déclarez sur l'honneur un ou plusieurs Vous déclarez participer au SAS en acceptant d'être directement contacté par la régulation afin logiciel(s) de prise de rendez-vous interfacé(s) ET d'être sollicité pour prendre des patients en sus avec la plateforme et acceptez la remontée des de vos disponibilités créneaux de votre solution dans la plateforme **ACTIONS DANS LA PLATEFORME NUMÉRIQUE SAS 1 2** ❑ Cliquez sur le bouton « Oui, je déclare sur ❑ Cochez la case « J'accepte d'être directement l'honneur utiliser un (ou plusieurs) logiciel de contacté par la régulation afin d'être sollicité prise de rendez-vous interfacé avec la ET pour prendre des patients en sus de mes plateforme » et précisez lequel (/lesquels) disponibilités » et précisez « à titre individuel » ❑ Ne cochez pas la case « Je refuse d'afficher mes créneaux « grand public » et « professionnel » disponibles dans la plateforme » **VOS PARAMÈTRES**  $\times$ **1 Je participe au SAS** J'accepte d'être directement contacté par la régulation afin d'être sollicité pour prendre des patients en  $\blacksquare$ sus de mes disponibilités à titre individuel Utilisez-vous une solution de prise de rendez-vous ? \* **2**○ Non ● Oui, je déclare sur l'honneur utiliser un (ou plusieurs) logiciel de prise de rendez-vous interfacé avec la plateforme Indiquez votre/vos logiciel(s) de gestion de rendez-vous \* Choisissez des options Remontée des créneaux de ma solution de prise de rendez-vous **Dans le cas où l'effecteur accepte la remontée en automatique** de ses Je refuse d'afficher mes créneaux « grand public » et « professionnel » disponibles dans la plateforme D numérique SAS créneaux  $\rightarrow$  la fonction de prise de rendez-vous directement dans la solution éditeur étant encore en développement pour certains éditeurs, **Forfait de réorientation la chaîne de régulation médicale appelle directement le médecin pour** De participe au forfait de réorientation des urgences **réserver le créneau.**

<span id="page-2-0"></span>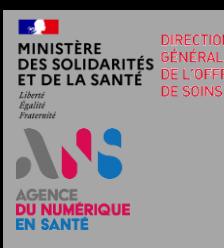

# **EFFECTEUR DE SOINS LIBÉRAL PARTICIPANT AU SAS À TITRE INDIVIDUEL (EN MODE MANUEL)**

#### **CONDITIONS DE PARTICIPATION**

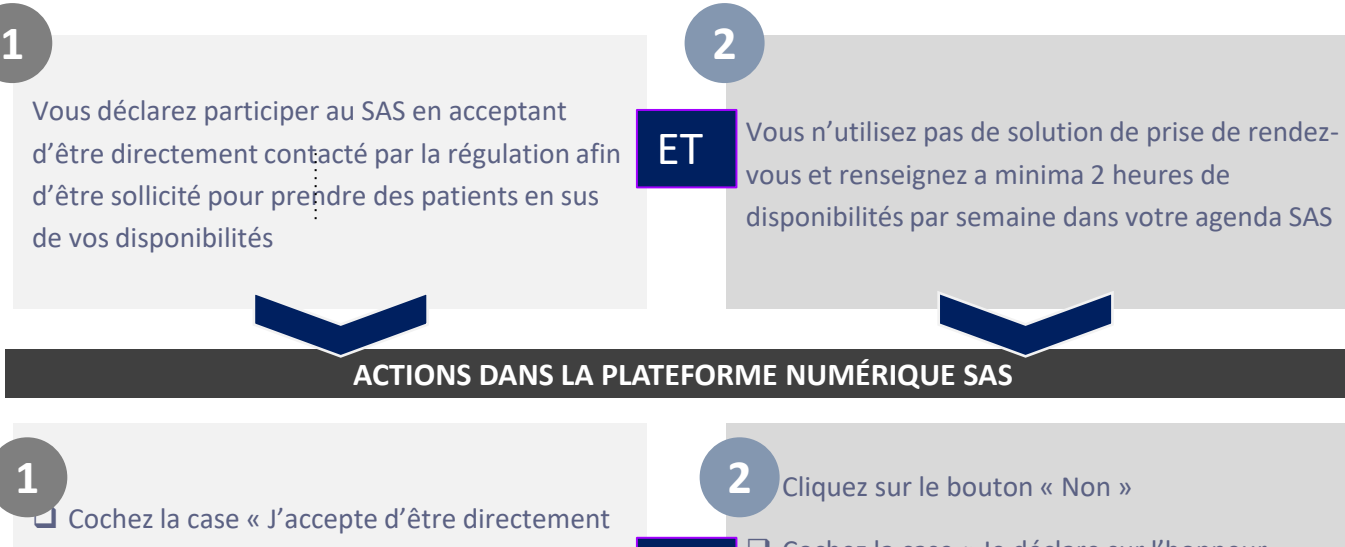

contacté par la régulation afin d'être sollicité pour prendre des patients en sus de mes disponibilités » et précisez « à titre individuel » ET

❑ Cochez la case « Je déclare sur l'honneur mettre en visibilité a minima 2 heures de disponibilité par semaine sur mon agenda de la plateforme numérique SAS »

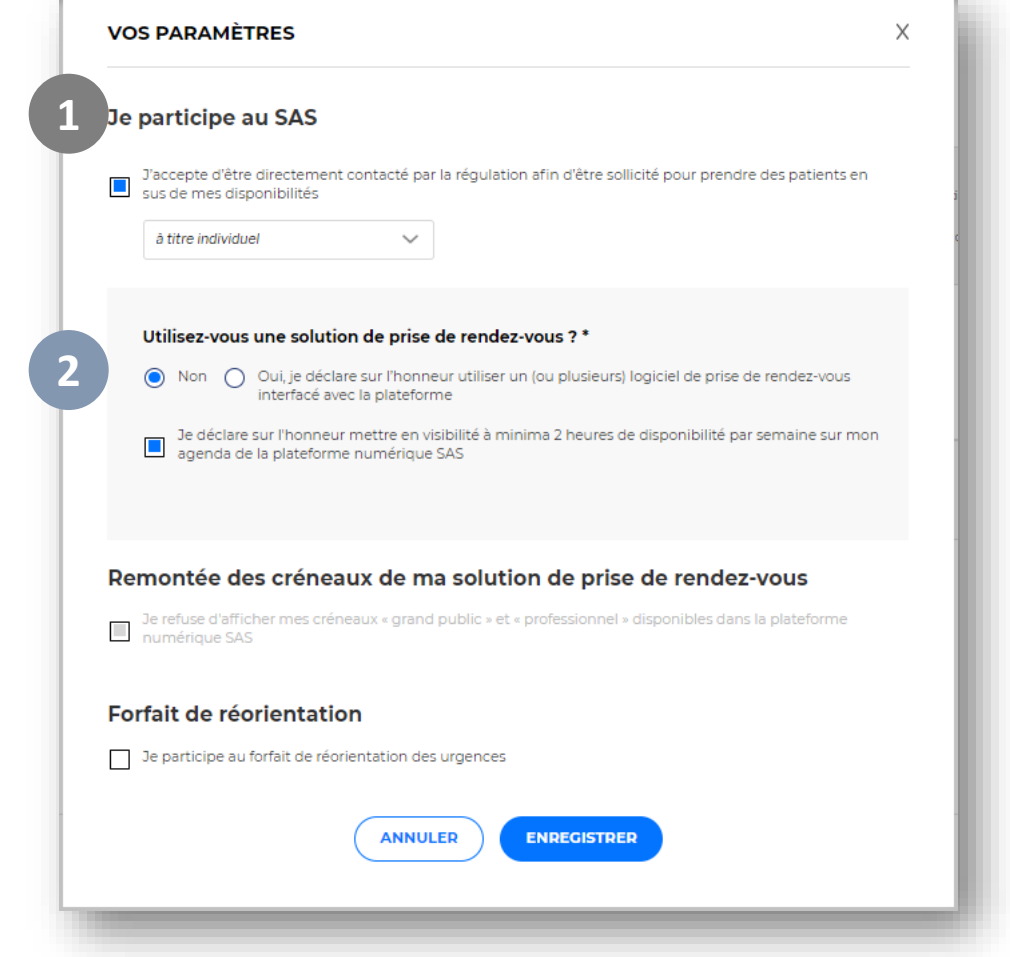

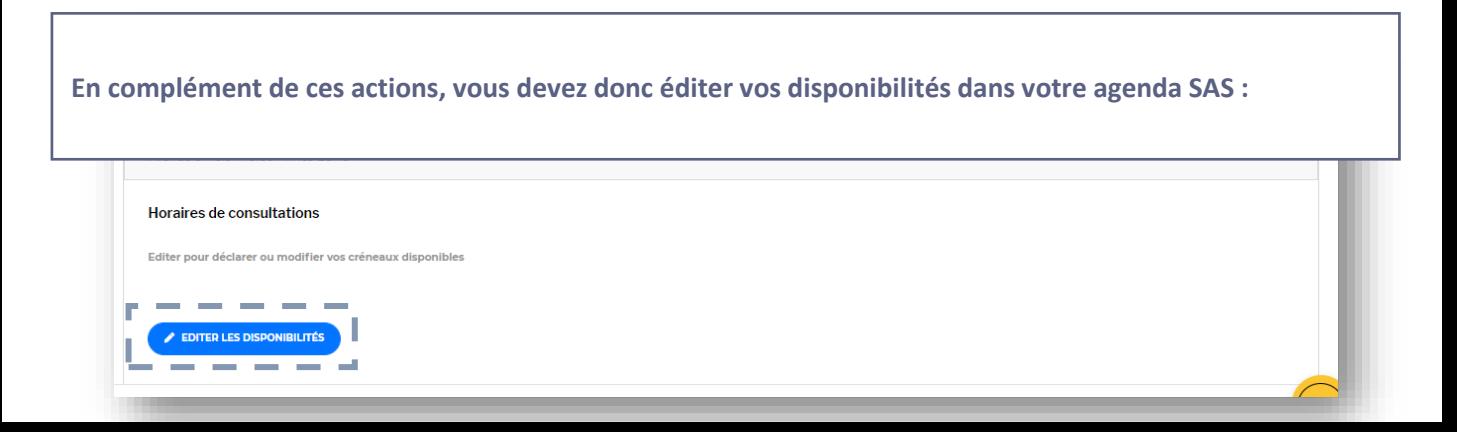

<span id="page-3-0"></span>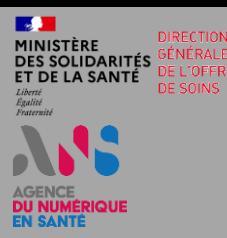

## **EFFECTEUR DE SOINS LIBÉRAL PARTICIPANT AU SAS VIA SA CPTS**

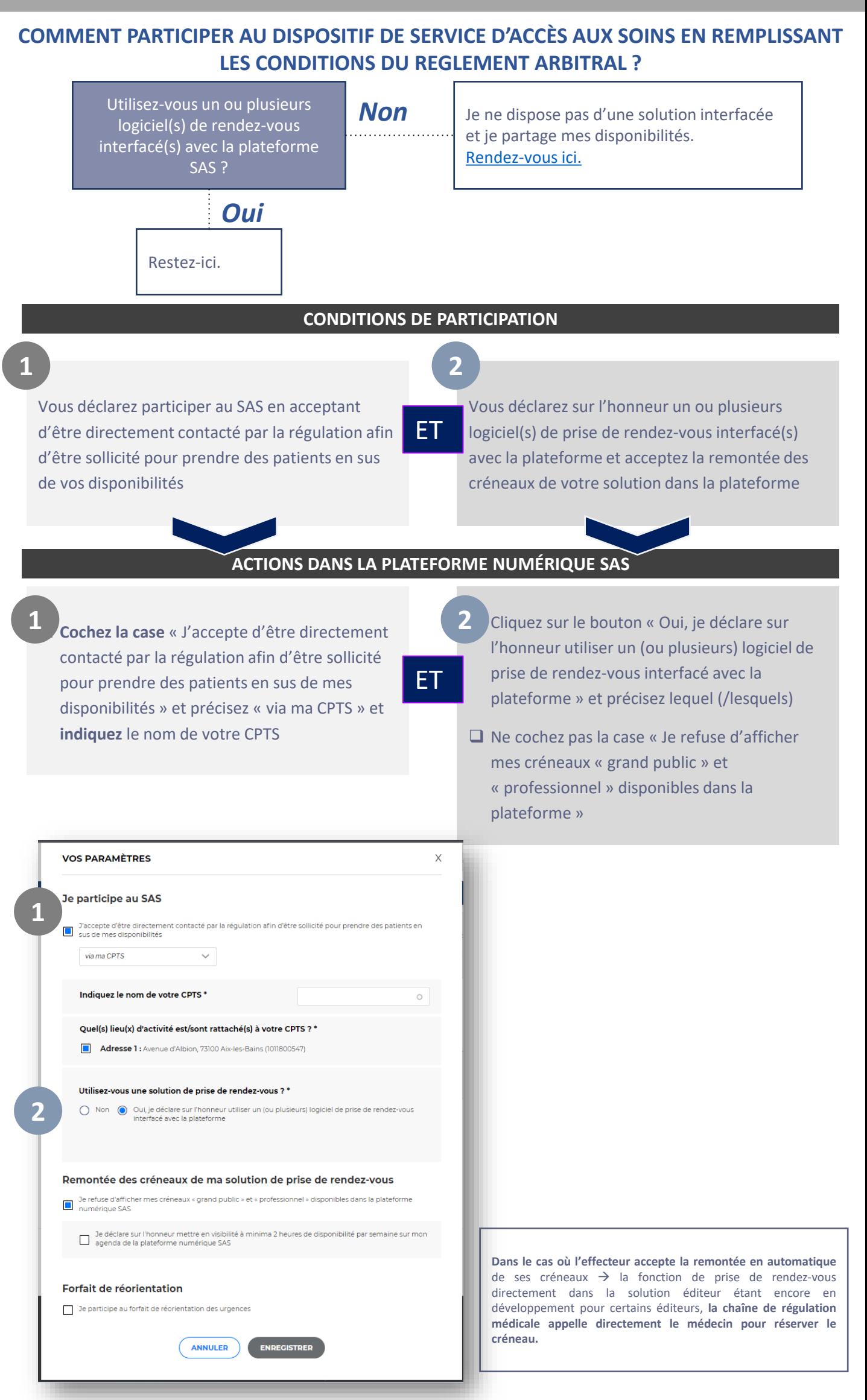

<span id="page-4-0"></span>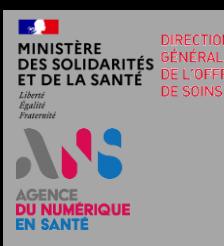

# **EFFECTEUR DE SOINS LIBÉRAL PARTICIPANT AU SAS VIA SA CPTS (SOLUTION NON INTERFACÉE)**

#### **CONDITIONS DE PARTICIPATION**

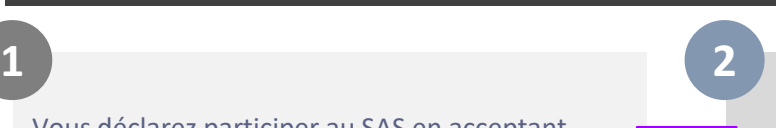

Vous n'utilisez pas de solution de prise de rendezvous et renseignez a minima 2 heures de disponibilités par semaine dans votre agenda SAS ET

### **ACTIONS DANS LA PLATEFORME NUMÉRIQUE SAS**

❑ Cochez la case « J'accepte d'être directement **1 2** contacté par la régulation afin d'être sollicité pour prendre des patients en sus de mes disponibilités » et précisez « via ma CPTS » et indiquez le nom de votre CPTS

Vous déclarez participer au SAS en acceptant d'être directement contacté par la régulation afin d'être sollicité pour prendre des patients en sus

de vos disponibilités

ET

❑ Cochez la case « Je déclare sur l'honneur mettre en visibilité a minima 2 heures de disponibilité par semaine sur mon agenda de la plateforme numérique SAS »

2 Cliquez sur le bouton « Non »

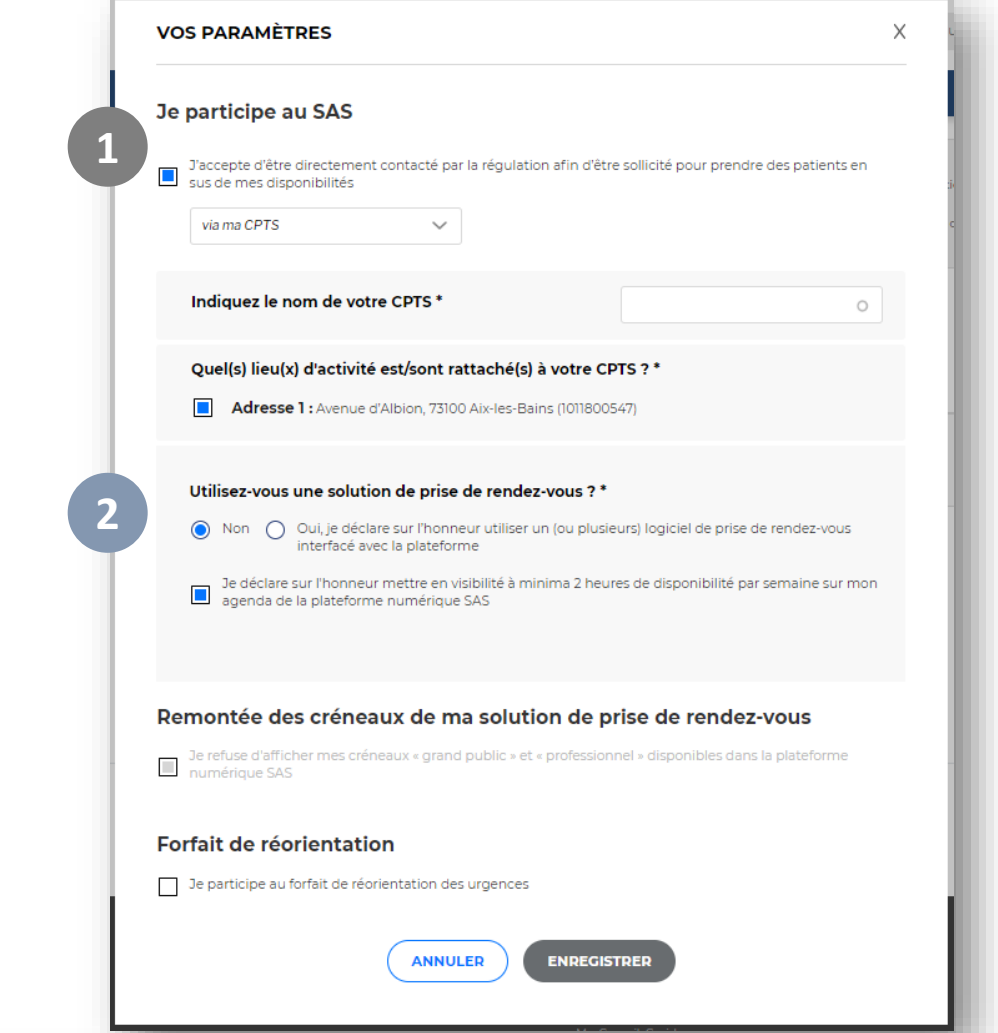

**En complément de ces actions, vous devez donc éditer vos disponibilités dans votre agenda SAS : Horaires de consultations** Editer pour déclarer ou modifier vos créneaux disponibles

<span id="page-5-0"></span>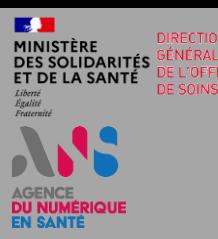

## **EFFECTEUR DE SOINS LIBÉRAL PARTICIPANT AU SAS VIA SA MSP**

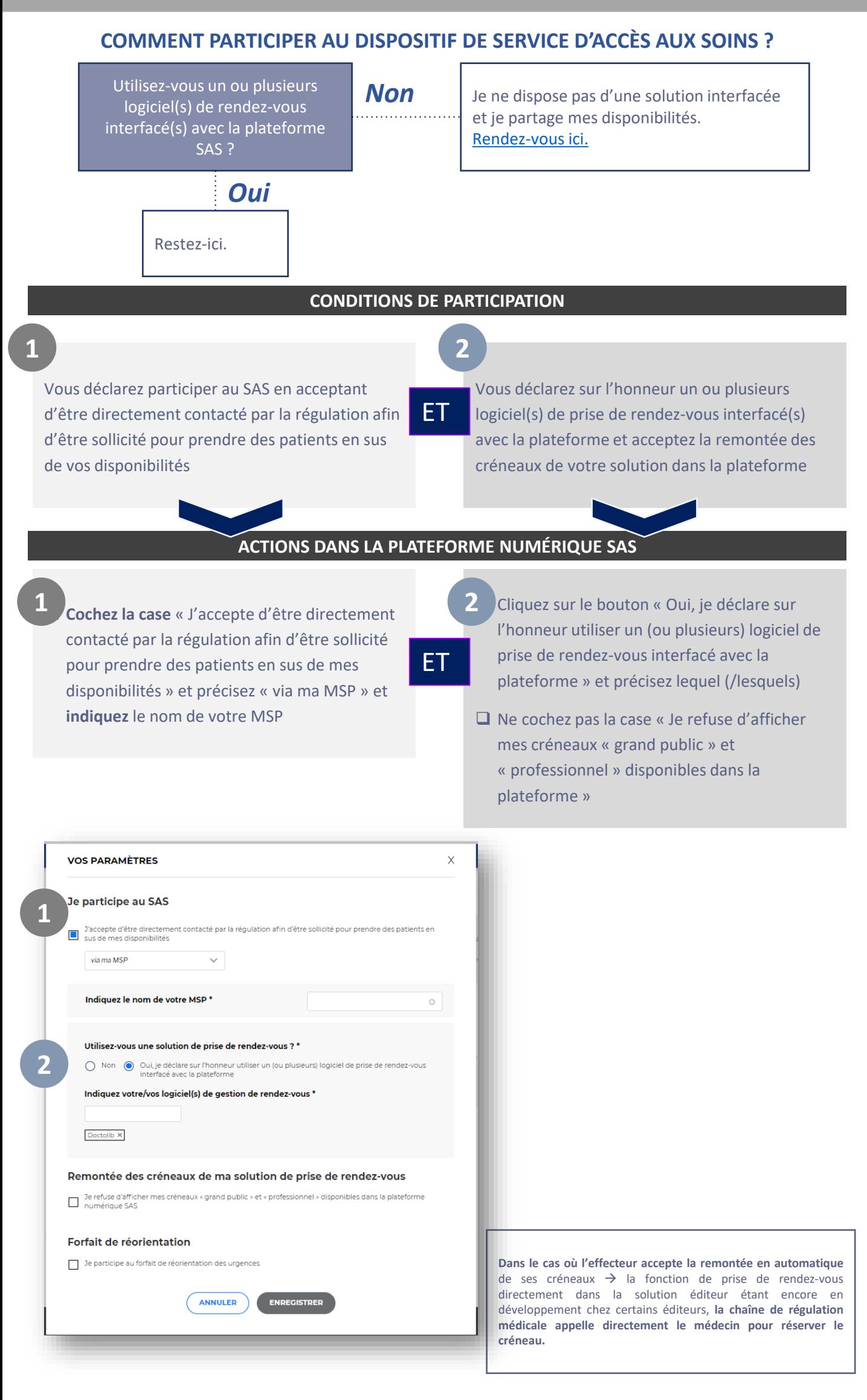

<span id="page-6-0"></span>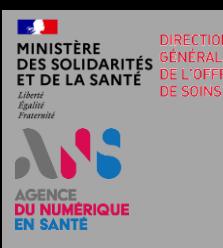

indiquez le nom de votre MSP

# **EFFECTEUR DE SOINS LIBÉRAL PARTICIPANT AU SAS VIA SA MSP (SOLUTION NON INTERFACÉE)**

#### **CONDITIONS DE PARTICIPATION**

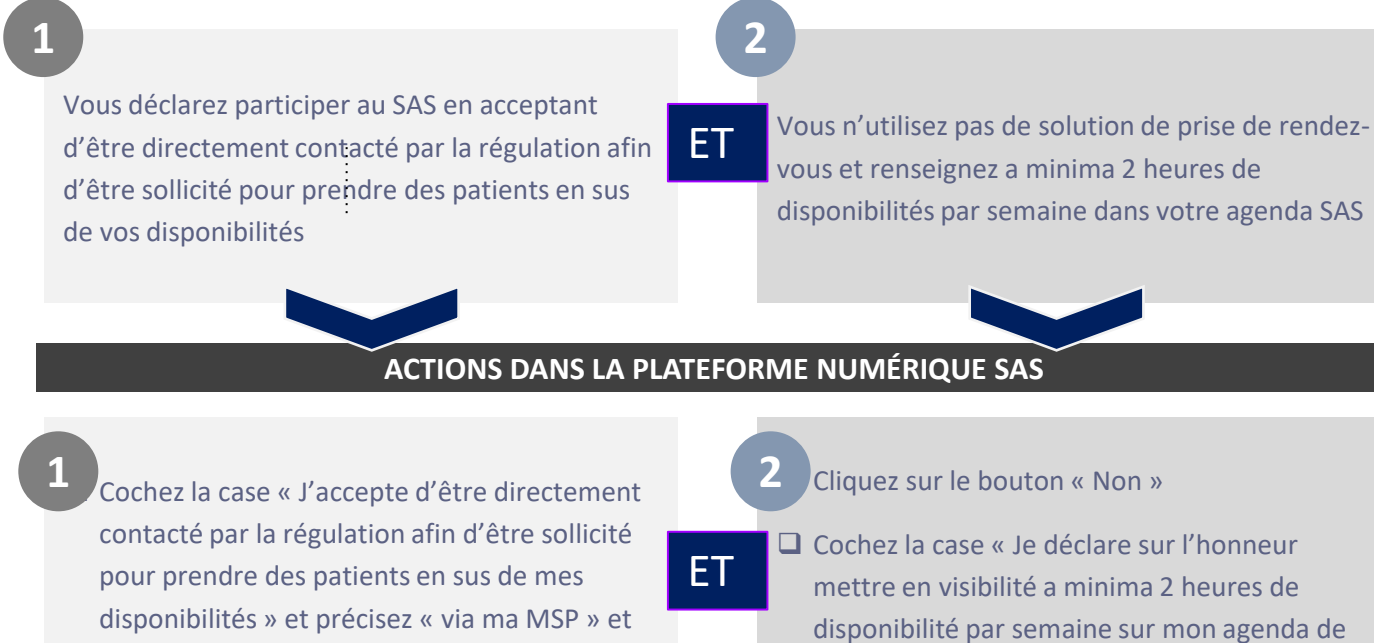

**VOS PARAMÈTRES**  $\times$ Je participe au SAS **1** J'accepte d'être directement contacté par la régulation afin d'être sollicité pour prendre des patients en Sus de mes disponibilités via ma MSP Indiquez le nom de votre MSP\*  $\circ$ Utilisez-vous une solution de prise de rendez-vous ?\*  $\begin{tabular}{ll} \textbf{\textsf{[}} & Non & Qui, je déclare sur l'honneur utiliser un (ou plusieurs) logiciel de prise de rendez-vous interfacé avec la plateforme \end{tabular}$ **2**Je déclare sur l'honneur mettre en visibilité à minima 2 heures de disponibilité par semaine sur mon<br>La penda de la plateforme numérique SAS Remontée des créneaux de ma solution de prise de rendez-vous  $\boxed{\blacksquare}$  Je refuse d'afficher mes créneaux « grand public » et « professionnel » de numérique SAS Forfait de réorientation De participe au forfait de réorientation des urgences **ANNULER ENREGISTRER** 

la plateforme numérique SAS »

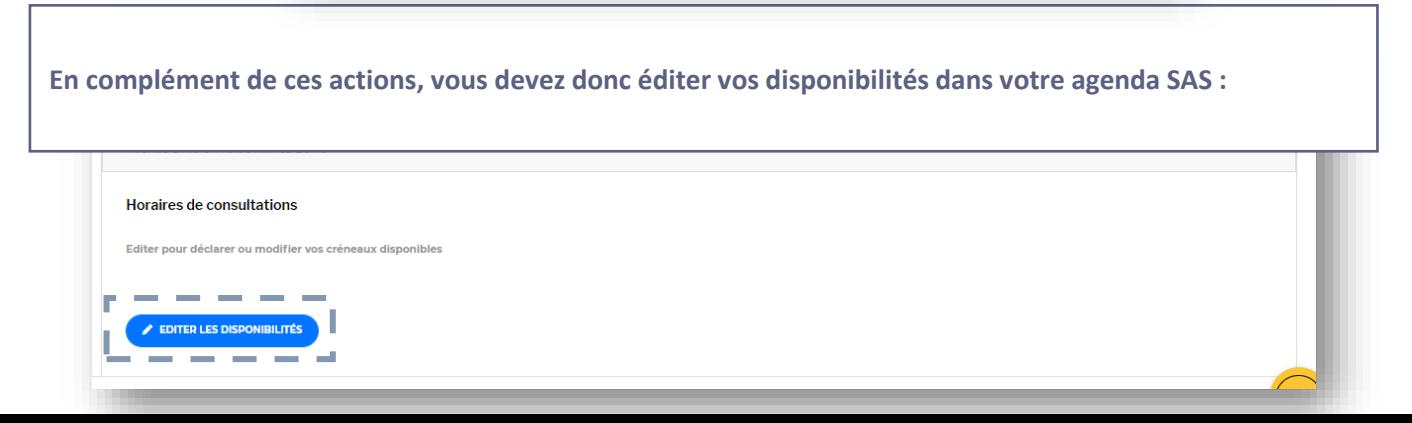